## **Gestione Firmatari**

## **Inserimento**

Il programma permette la gestione dei firmatari inseriti con la funzione precedente: è possibile annullare, ripristinare i soggetti o intervenire sulla sequenza/ordine modificandola in modo da poter poi stampare il certificato cumulativo che porta lo stesso ordine di firma dei firmatari. La videata principale permette la selezione dell'elezione, attraverso il **tipo firma**, del **Partito**, del **numero foglio** e la ricerca per singolo firmatario attraverso: **Cognome**, **Nome** e **Sesso**.

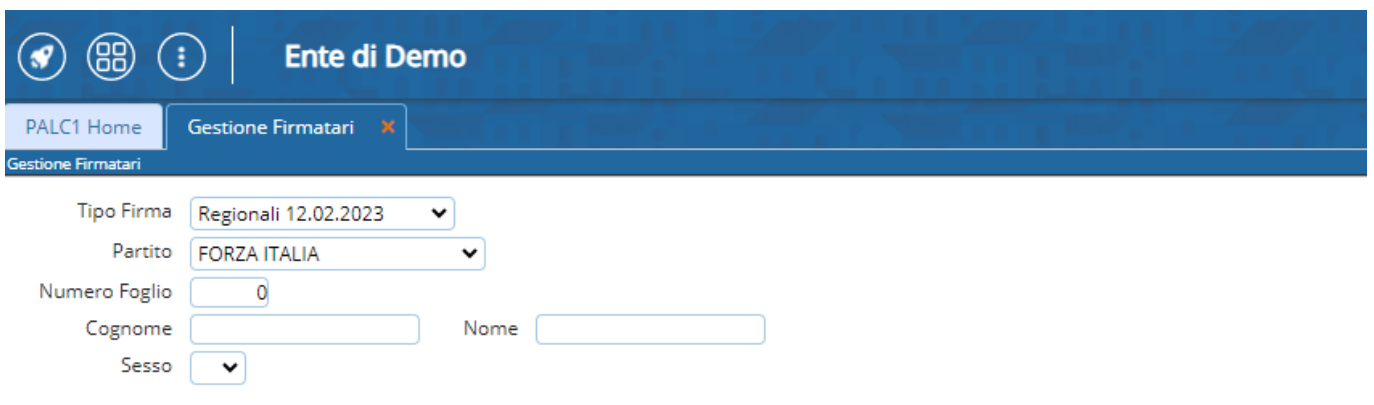

una volta compilati i campi desiderati, basta cliccare a destra su elenca e comparirà la lista dei firmatari:

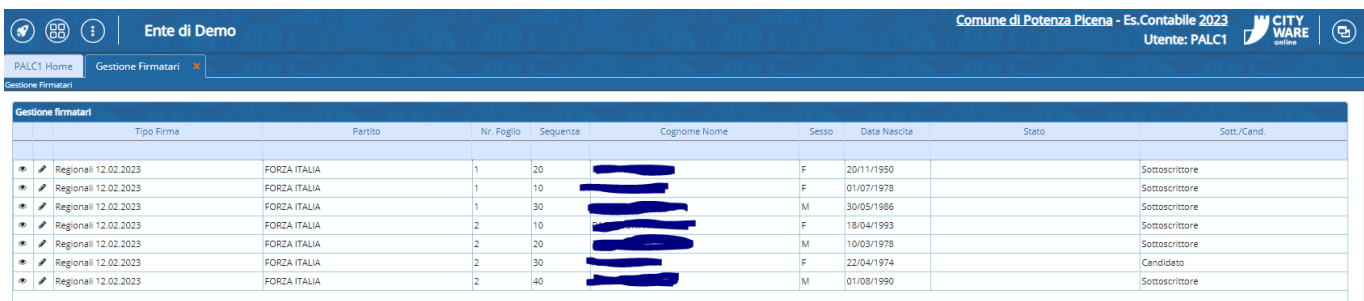

Cliccando sulla matitina, presente in ogni riga, è possibile modificare il firmatario:

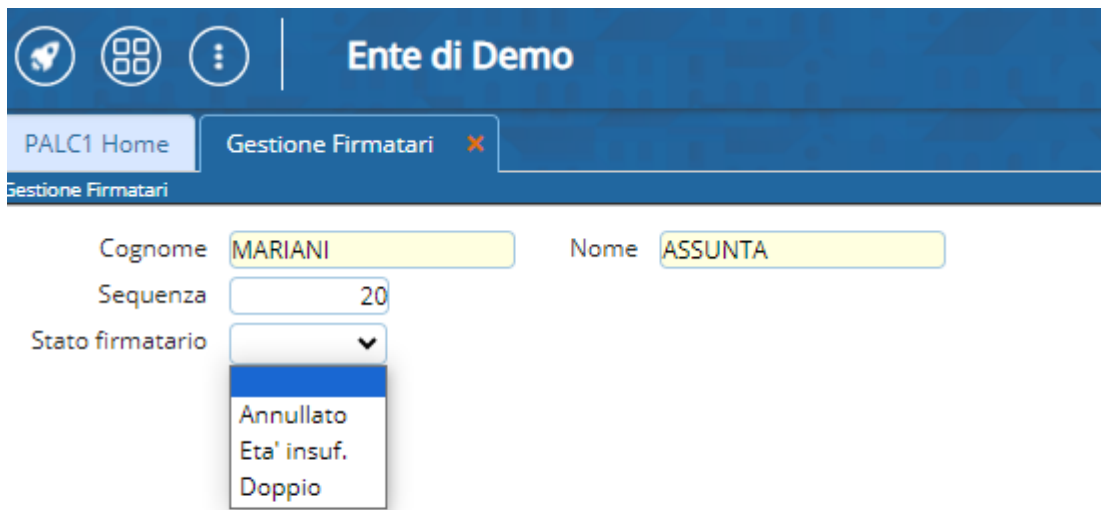

Per confermare, bisogna cliccare su **Aggiorna** in alto a destra della videata

## **Cancellazione**

Inoltre, è possibile anche che si verifichi la necessità di cancellare un firmatario, per farlo è possibile, sempre dalla schermata di elenco, selezionare il record e cliccare sul cestino in basso a sinistra della videata, come evidenziato nella cattura sottostante:

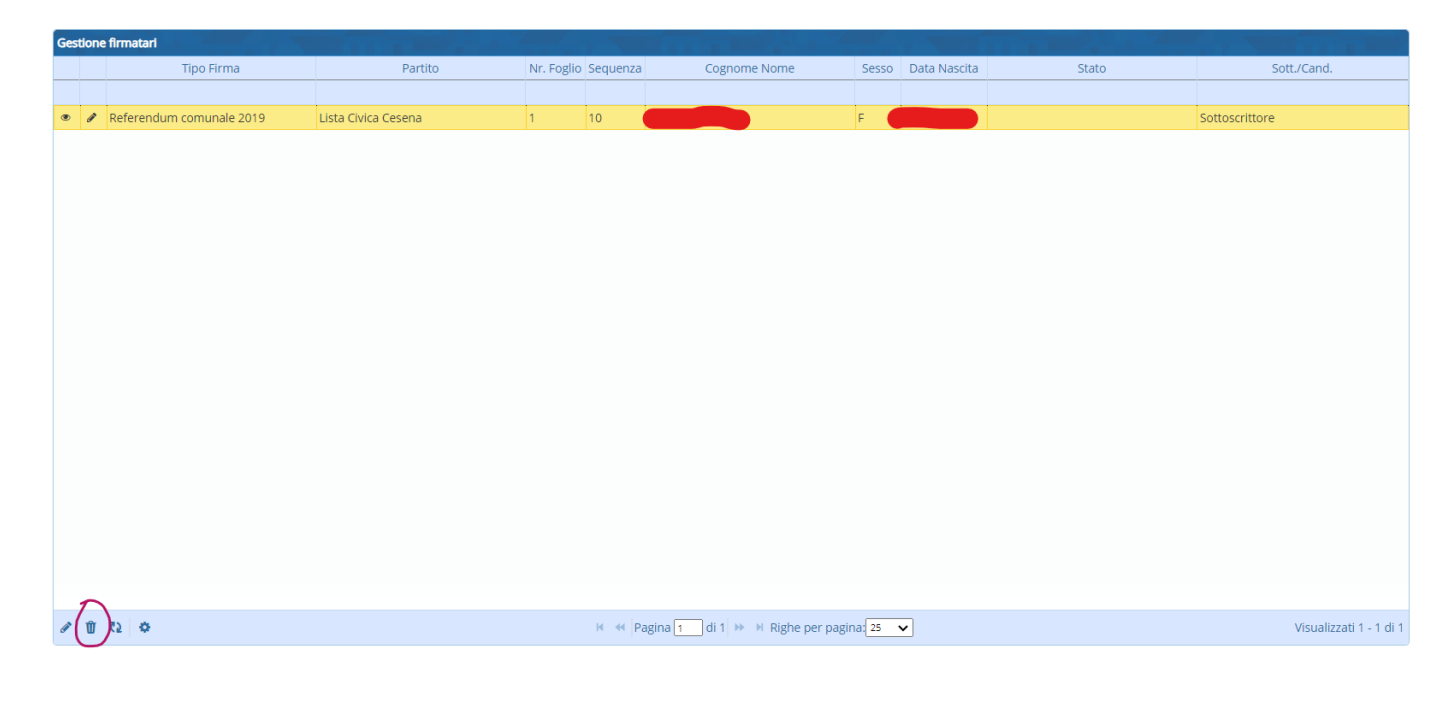

From: <https://wiki.nuvolaitalsoft.it/> - **wiki**

Permanent link: **<https://wiki.nuvolaitalsoft.it/doku.php?id=guide:demografici:gestione>**

Last update: **2024/03/12 16:55**

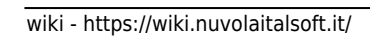

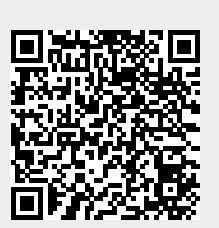